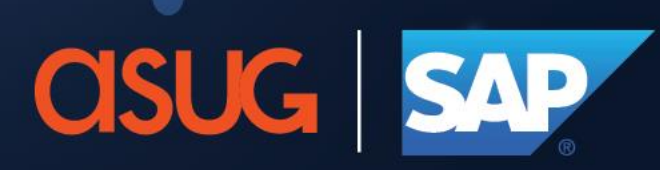

## **Application Lifecycle Management Summit North America**

#ALMSummit

# **Integration Monitoring with SAP Cloud ALM**

## Tom Merta / Allam Drebes

SAP Product Engineering, Customer Experiences & Solutions

SAP

### **Disclaimer**

The information in this presentation is confidential and proprietary to SAP and may not be disclosed without the permission of SAP. Except for your obligation to protect confidential information, this presentation is not subject to your license agreement or any other service or subscription agreement with SAP. SAP has no obligation to pursue any course of business outlined in this presentation or any related document, or to develop or release any functionality mentioned therein.

This presentation, or any related document and SAP's strategy and possible future developments, products and or platforms directions and functionality are all subject to change and may be changed by SAP at any time for any reason without notice. The information in this presentation is not a commitment, promise or legal obligation to deliver any material, code or functionality. This presentation is provided without a warranty of any kind, either express or implied, including but not limited to, the implied warranties of merchantability, fitness for a particular purpose, or non-infringement. This presentation is for informational purposes and may not be incorporated into a contract. SAP assumes no responsibility for errors or omissions in this presentation, except if such damages were caused by SAP's intentional or gross negligence.

All forward-looking statements are subject to various risks and uncertainties that could cause actual results to differ materially from expectations. Readers are cautioned not to place undue reliance on these forward-looking statements, which speak only as of their dates, and they should not be relied upon in making purchasing decisions.

### **SAP Cloud ALM for Operations**

### **Integration Monitoring with SAP Cloud ALM**

**Delivery & Roadmap**

### **Why do we need a central operation platform for hybrid landscapes?**

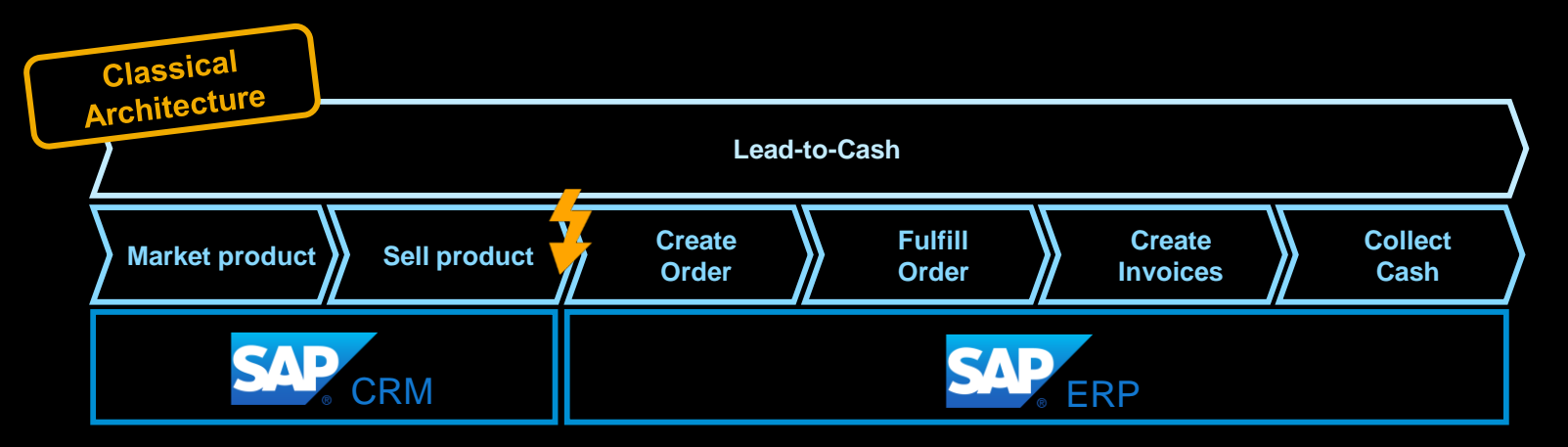

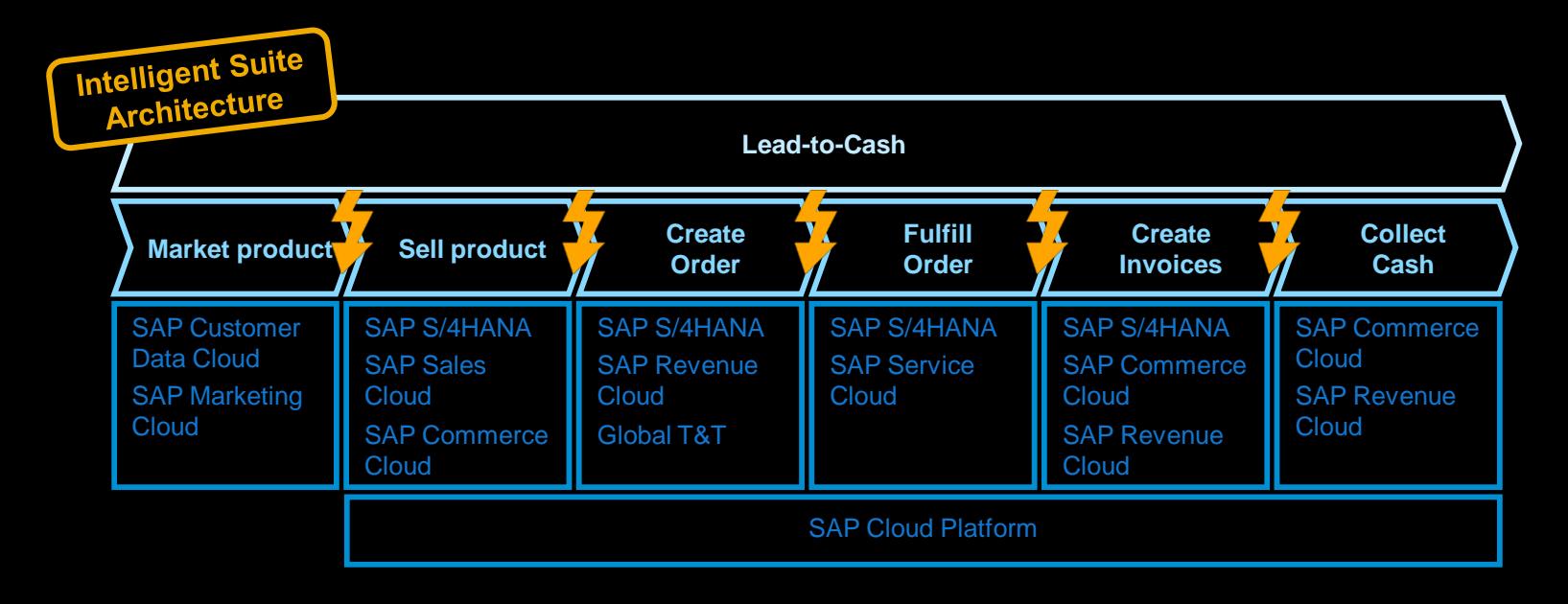

With **SAP's Intelligent Suite** traditional SAP landscapes are transforming:

- Transform from a **monolithic to a multisystem & multi-service landscape**
- **Increased complexity to find and analyze issues** on business process, integration, user, and application/cloud service/system level
- Increased demands for **end-to-end monitoring** of business processes, integration, and users

#### **Requested is transparency:**

- To find and analyze anomalies and exceptions during business process execution ➔ **Business Process Monitoring**
- To correct message flows and integration related exceptions ➔ **Integration Monitoring**
- To diagnose performance of user scenarios  $\rightarrow$ **Synthetic & Real User Monitoring**
- To understand healthiness of applications, cloud services, and systems ➔ **Application Monitoring & Health Monitoring**

### **SAP Cloud ALM – A brand-new, cloud-based ALM offering**

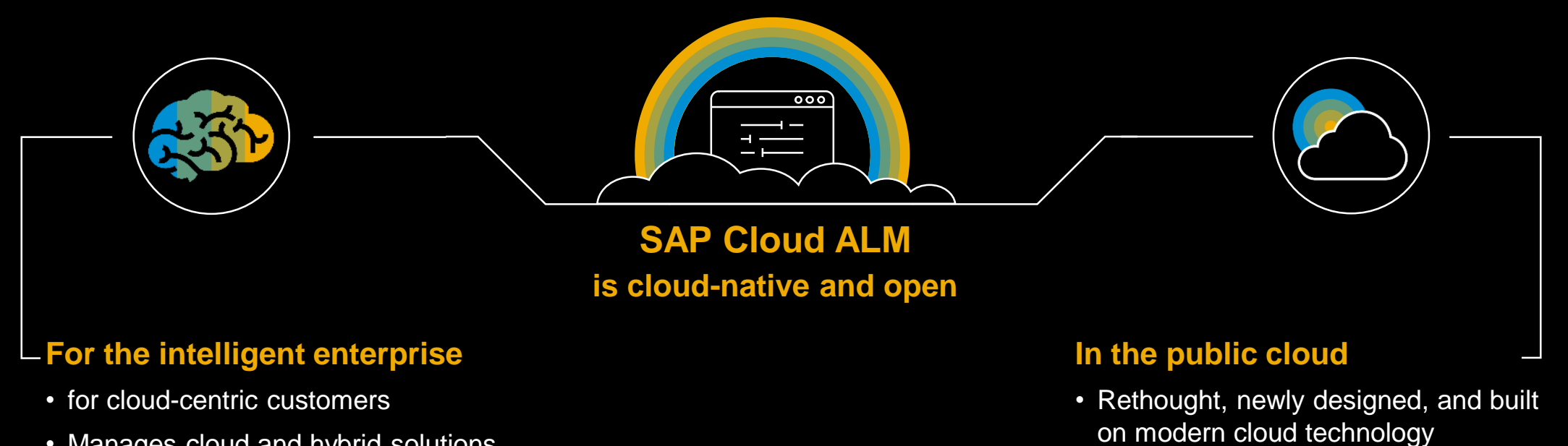

- Manages cloud and hybrid solutions
- Supports all components of the Intelligent Enterprise

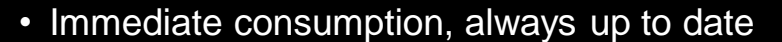

• Cost-efficient for customers

### Fair Usage rights included with SAP Enterprise Support, cloud editions

### **SAP Cloud ALM for Operations - Fully integrated Problem Management**

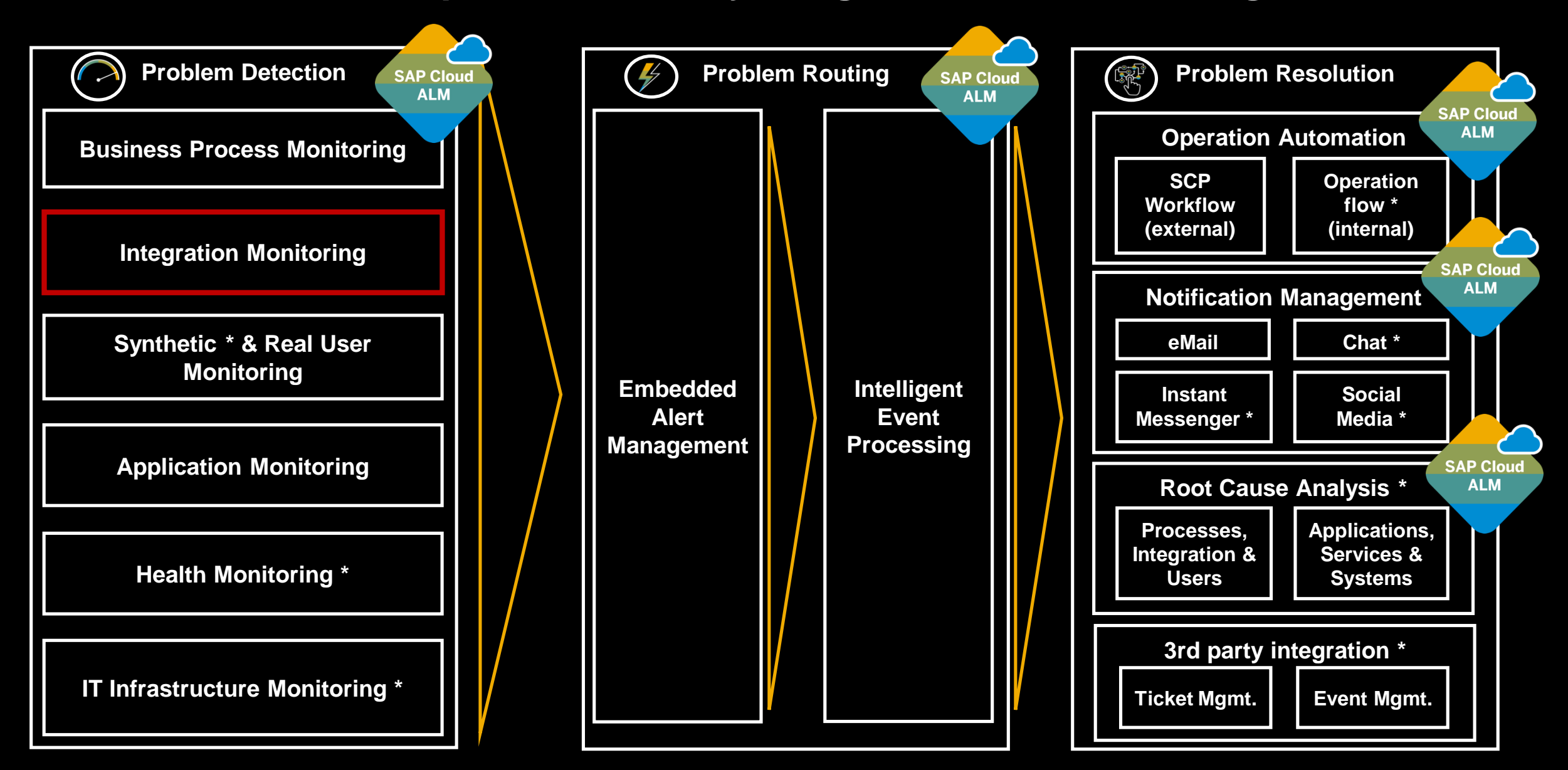

### **SAP Cloud ALM for Operations - Overview**

### **Integration Monitoring with SAP Cloud ALM**

- **Overview & Demo**
- **E** Architecture
- **Configuration Aspects**

### **Delivery & Roadmap**

### **Why do we need central Integration & Exception Monitoring?**

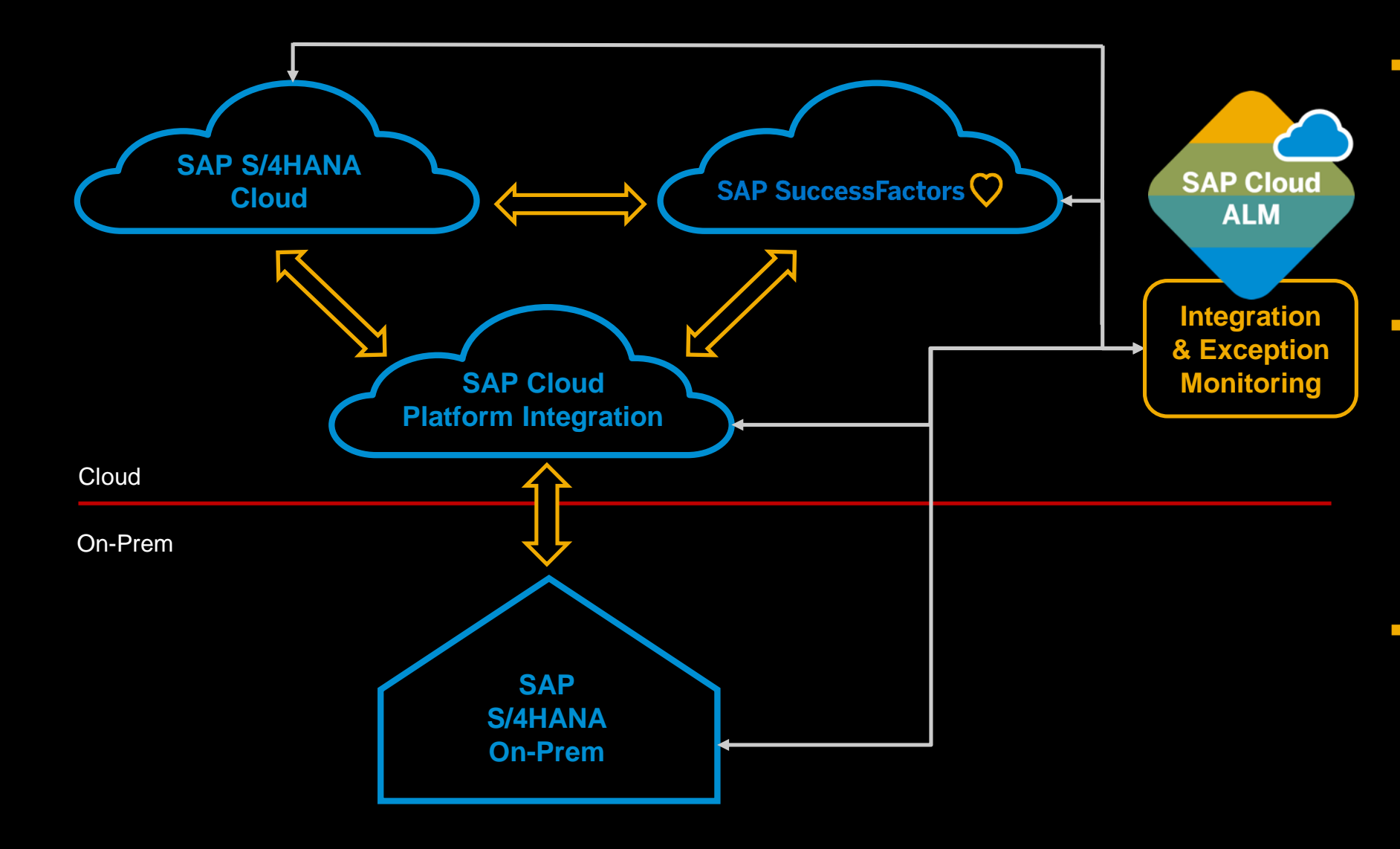

- **Ensures reliable data exchange processes** at application level in cloudonly and hybrid scenarios
- **Provides end-to-end monitoring across SAP cloud services**  and applications based on SAP Passport mechanism
- **Closes gap between business and IT** during issue resolution process (technical issue vs. business issue)

### **Integration & Exception Monitoring – What's in it for you?**

- **End-to-End monitoring** by correlating single integration artefacts to end-to-end message flows cross components and cross technology
- **Embedded monitoring** of integration related **exceptions**
- Support of **message flows** processed by platforms as SAP Cloud Platform Integration Suite as well as support of **peer-to-peer interface technologies** as AIF messages as part of S4HANA Cloud
- **Search and track** single messages based on exposed business context attributes like order number
- **Embedded alerting** to inform integration owner in IT about critical issues including drill down in alert details
- **Integration with Operation Automation to trigger** operation flows context sensitively
- **Intelligent housekeeping** (planned) to minimize necessary data volume w/o loosing RCA context
- **Embedded analytics** (planned) to enable root cause analysis based on historical and aggregated data  $\rightarrow$ Identify trends and compare different time periods

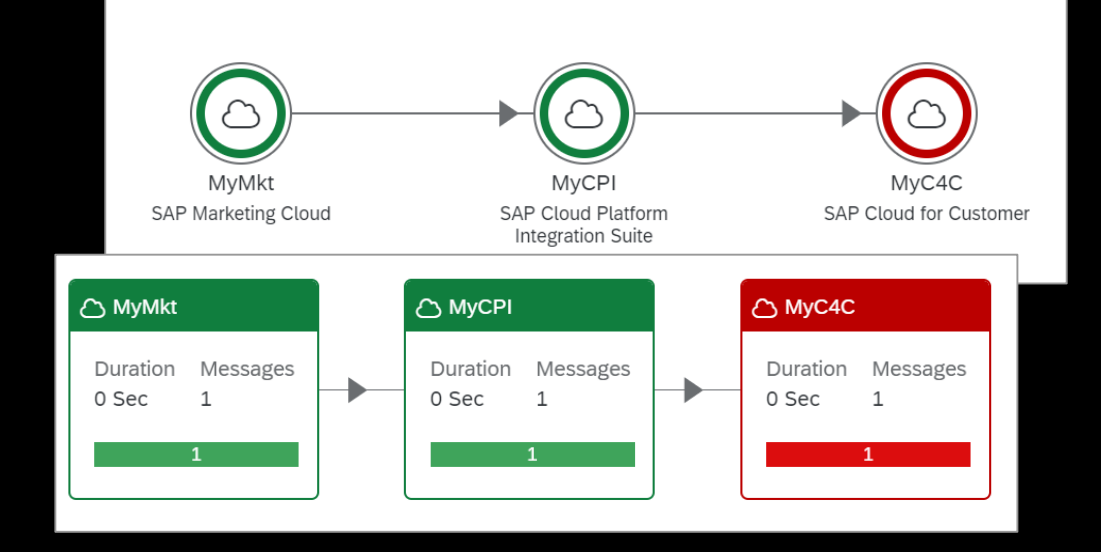

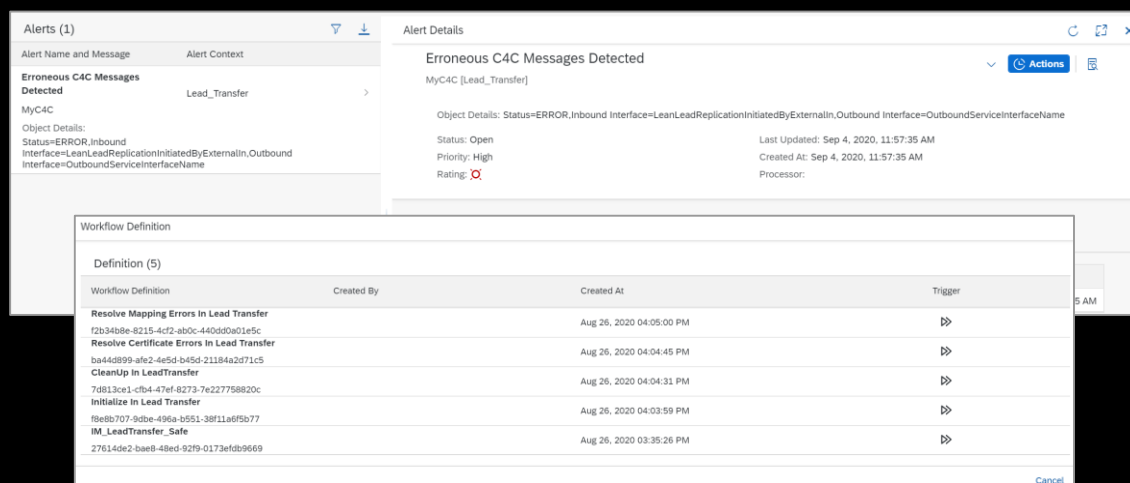

# **Integration Monitoring Demo**

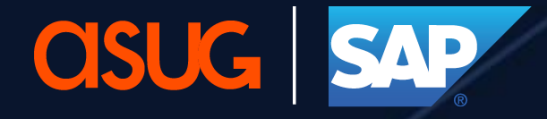

**Application Lifecycle Management<br>Summit North America** 

### **Integration Monitoring – Demo Scenario**

... and Integration Monitoring Cloud based company XYEnergy Inc. **SAP Cloud Integration ALM** uses SAP Marketing Cloud and SAP to monitor the Lead Transfer Flow**& Exception Monitoring** Sales Cloud to run their Lead to Cash process **SAP Marketing SAP Cloud Platform SAP Sales Cloud Integration Cloud Mary, 35 Harry, 26 Peter, 29 Integration Owner Marketing Administrator Marketing Expert** @ XYEnergy Inc. @ XYEnergy Inc. @ XYEnergy Inc. Creates leads in SAP Analyzes and Detects and corrects Marketing Cloud and corrects business related integration issues forwards leads to SAP issues Sales Cloud

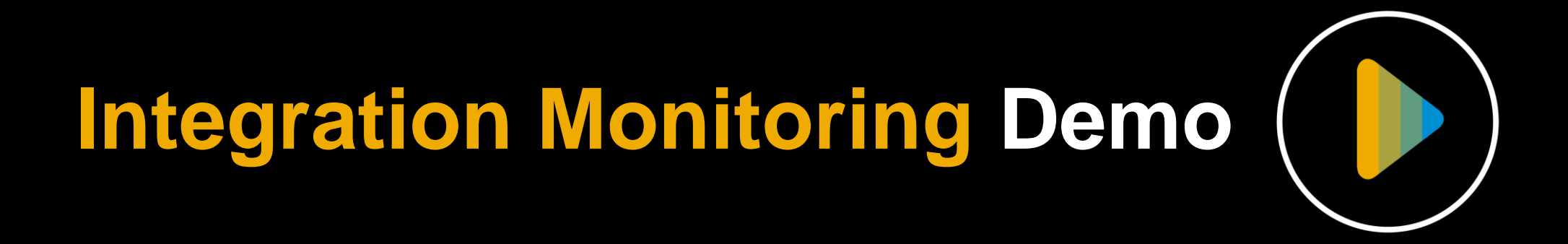

### **SAP Cloud ALM for Operations - Overview**

### **Integration Monitoring with SAP Cloud ALM**

- **Overview & Demo**
- **EXPLOSED EXPLOSIVE**
- **Configuration Aspects**

## **Delivery & Roadmap**

### **Integration Monitoring – High Level Architecture**

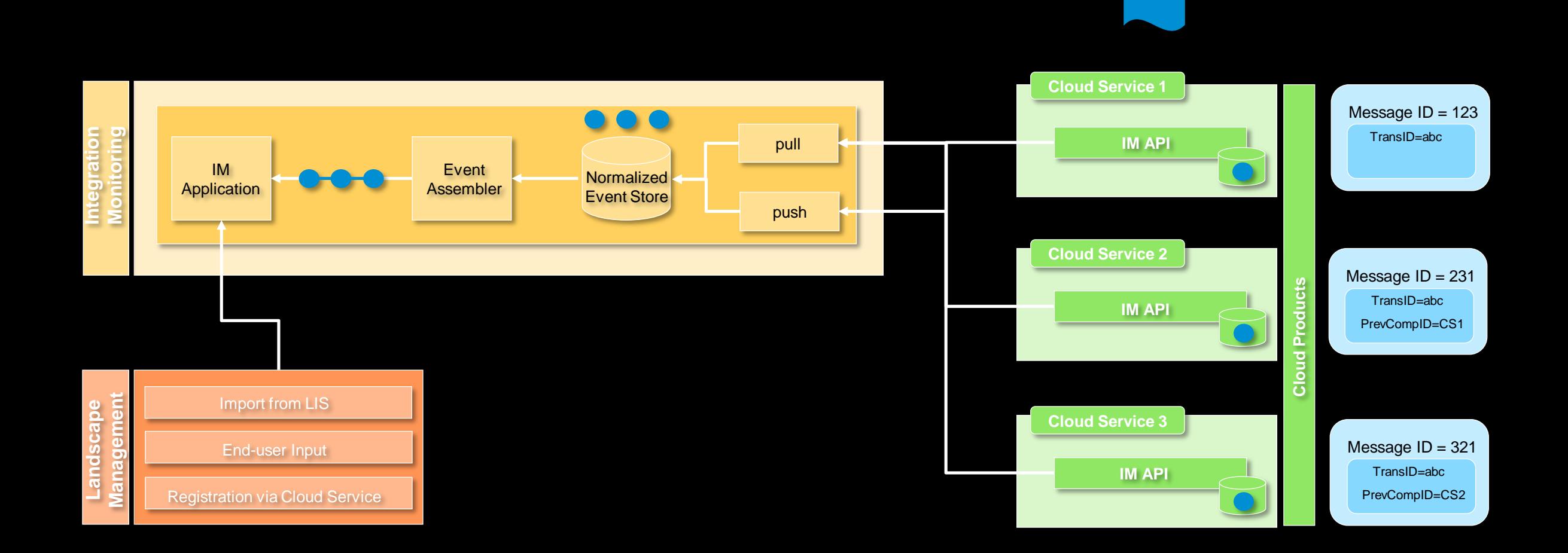

### **SAP Cloud ALM for Operations - Overview**

### **Integration Monitoring with SAP Cloud ALM**

- **D** Overview & Demo
- **E** Architecture
- **Configuration Aspects**

### **Delivery & Roadmap**

#### **Step 1**:

Logon to the corresponding SAP SuccessFactors tenant and open the **Integration Monitoring Registration** application.

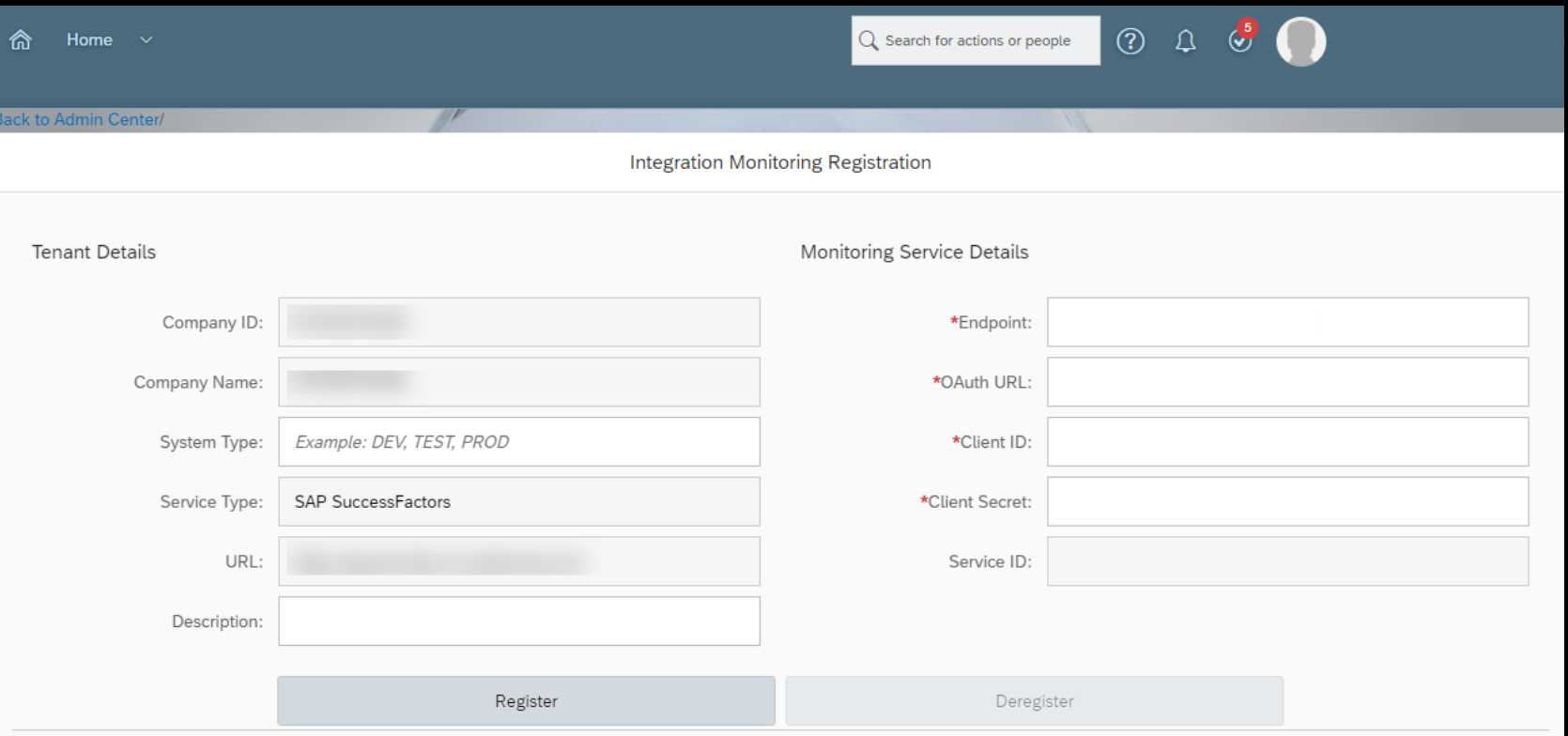

#### **Step 2**:

Enter the necessary information such as **Endpoint, OAuth URL, Client ID** and **Client Secret**. After entering the information press the button **Register**. For more information please see SAP Help Portal: [Enabling SAP Cloud ALM APIs](https://help.sap.com/viewer/08879d094f3b4de3ac67832f4a56a6de/2020-06-16/en-US/704b5dc854f549888a238f94015e1eac.html)

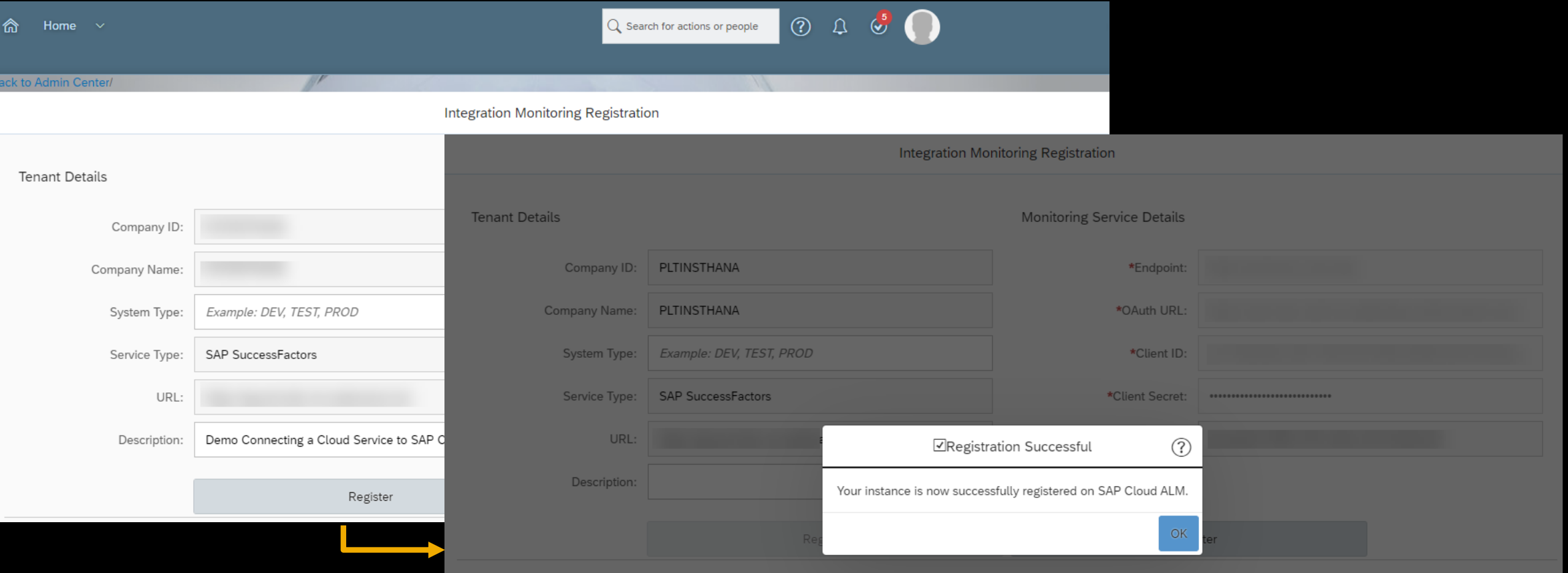

#### **Step 3**:

Check in the **Landscape Management** application in SAP Cloud ALM if the registration was successful.

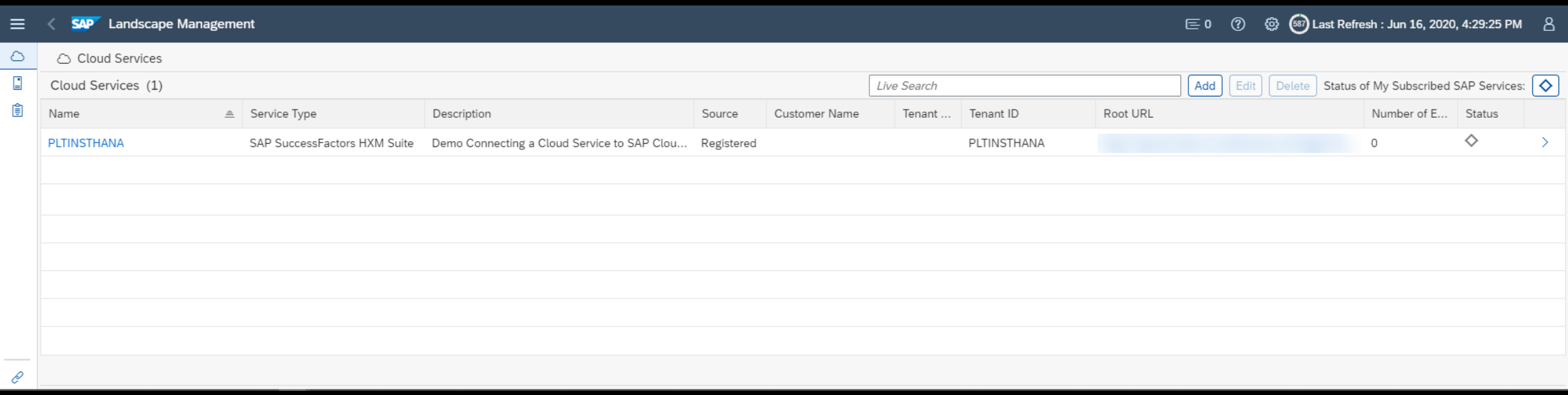

#### Pull based cloud services can be added manually or via an import function to our Landscape Management!

#### **Step 4**:

In the **Integration Monitoring** application Choose the **not configured** cloud service from the **scope selection** and open the **configuration panel**.

**Step 5**: Switch the **data collection toggle** from off to on.

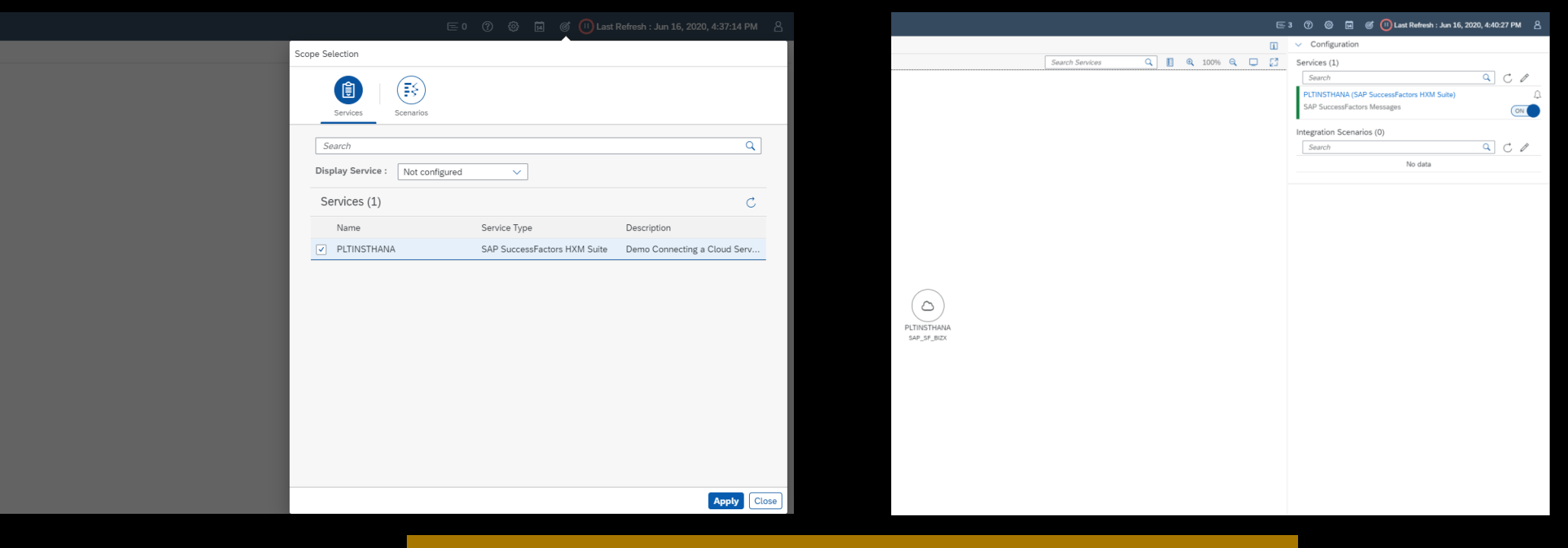

Simple configuration of cloud services!

### **Optional: Advanced Service Configuration**

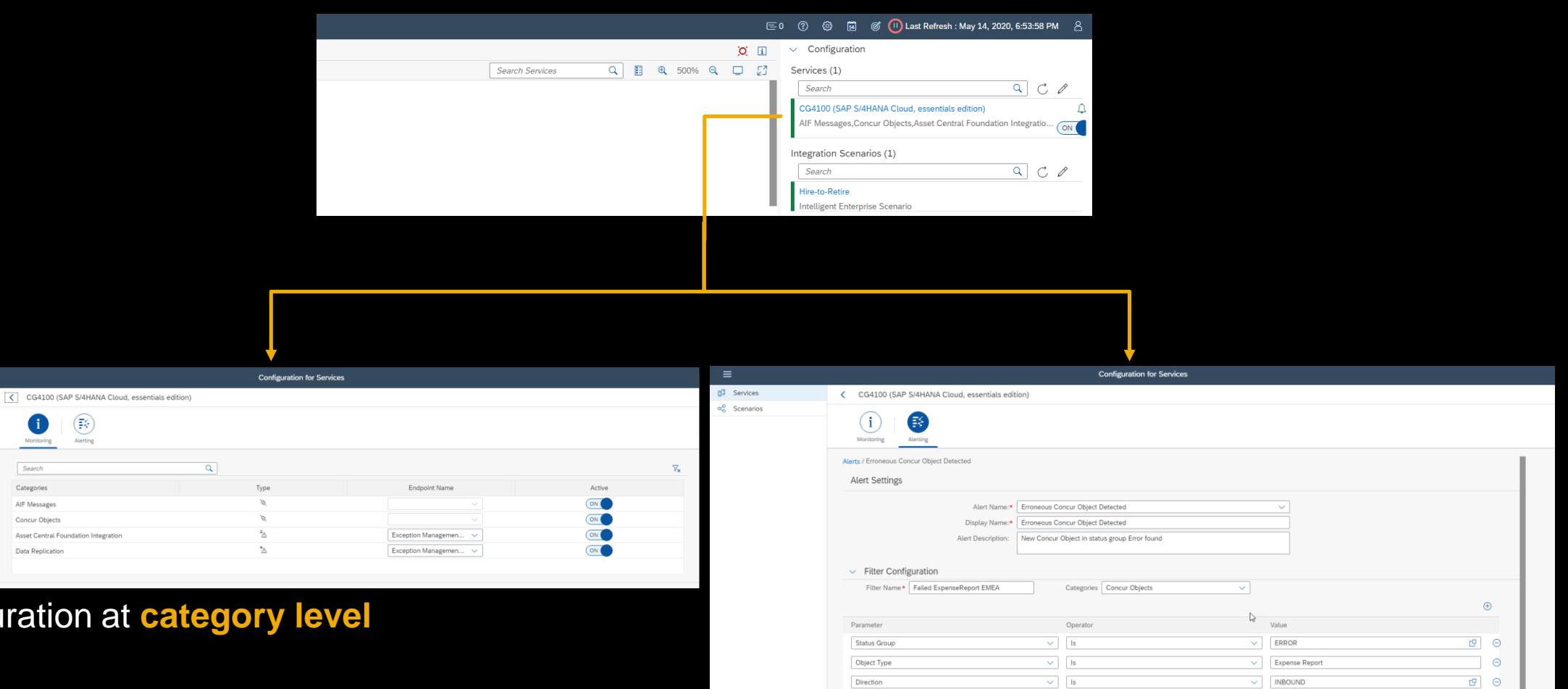

Alert configuration at **interface level**

**Configuration** 

 $5<sup>3</sup>$  Services o<sub>o</sub><sup>o</sup> Scenarios

### **Optional: Scenario Configuration**

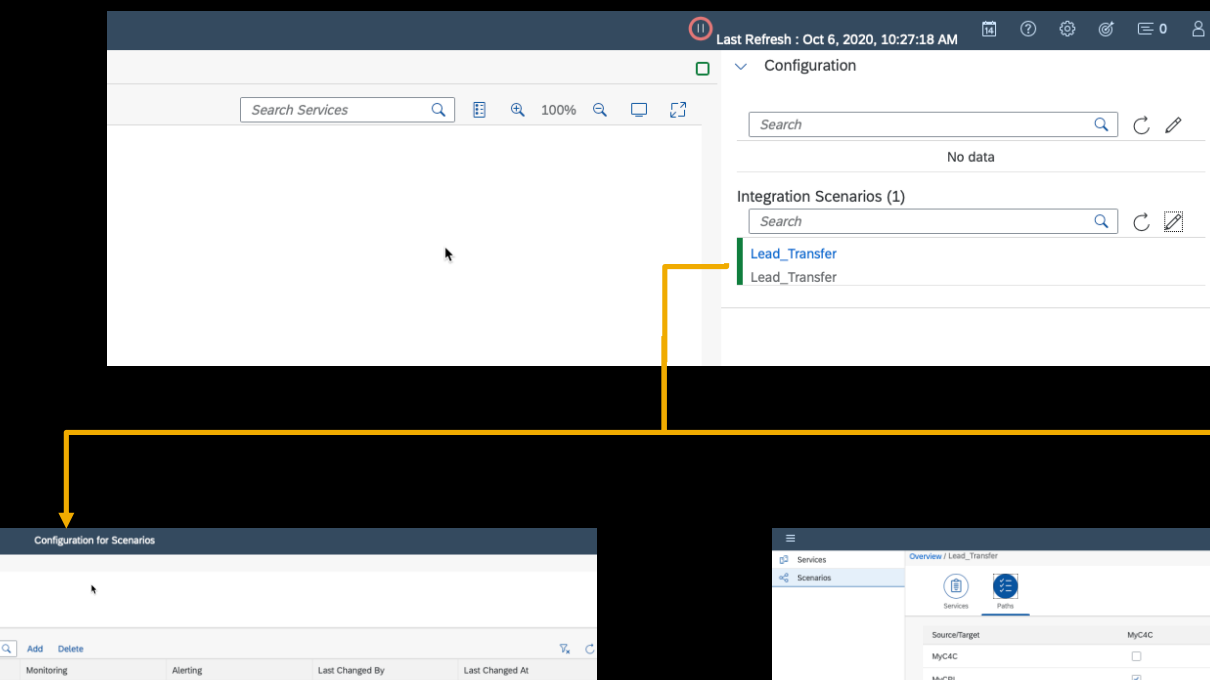

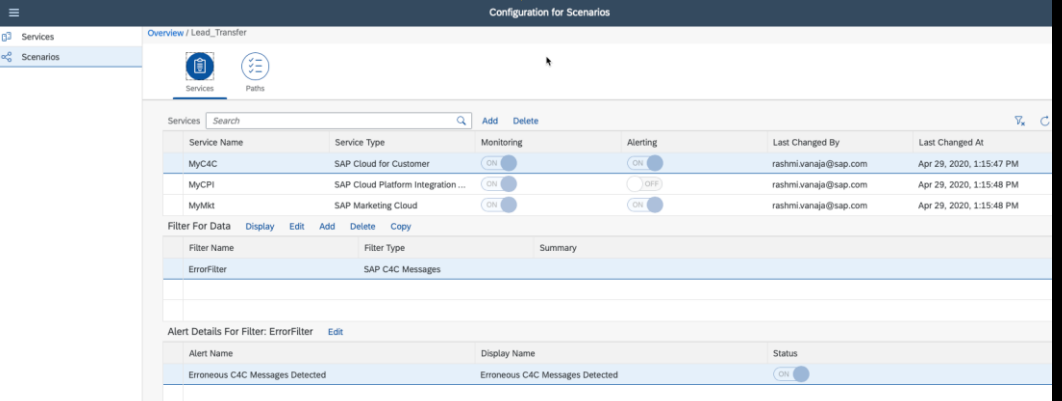

### Define which **components and interfaces**  belong to a scenario and configure scenario

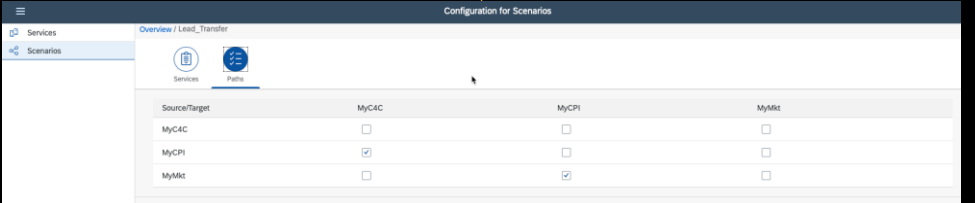

### Define **communication path**

### **SAP Cloud ALM for Operations - Overview**

**Integration Monitoring with SAP Cloud ALM** 

**Delivery & Roadmap**

### **SAP Cloud ALM for Operations – Delivery Strategy**

• Continuous delivery of new features → Features are released as soon as it is ready and fulfills **all legal and quality related pre-requisites** (bi-weekly feature delivery, daily patch delivery)

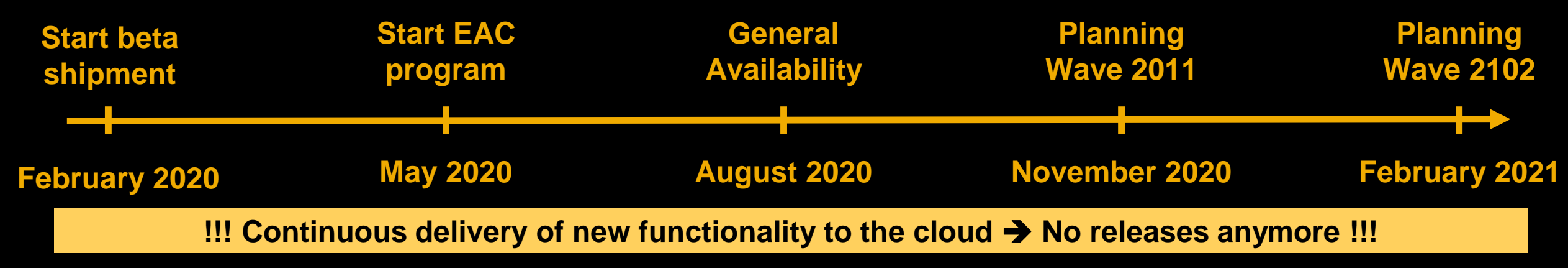

• Information about released features and supported content can be found in **[SAP Online Help](https://help.sap.com/viewer/604f6e2484984622a01ac1e5aa9415a1/2020-08-25/en-US)**, in built-in **SAP Web Assistant** as well as in **[SAP Cloud ALM for Operations Expert Portal](https://support.sap.com/en/alm/sap-cloud-alm/operations/expert-portal.html)** 

| What's New in SAP Cloud ALM                                                                                                    |                                                                                          |                   |                                                                                                    |                                                                                                    | SUP Business Process Monitoring                                                                                                    |                                                                                                    |                     |                              |                                                                                                    | $\blacksquare \oslash \spadesuit \; \blacksquare \circ \; \mathbb{A}$                             | <b>Help Topics</b>                                               |                                                                                                    |                                      | My Support Products Tools Maintenance Offerings & Programs Application Lifecycle Management                        | $Q \nightharpoonup R$ $\Box$ |                  |
|----------------------------------------------------------------------------------------------------|------------------------------------------------------------------------------------------|-------------------|----------------------------------------------------------------------------------------------------|----------------------------------------------------------------------------------------------------|----------------------------------------------------------------------------------------------------|----------------------------------------------------------------------------------------------------|---------------------|------------------------------|----------------------------------------------------------------------------------------------------|---------------------------------------------------------------------------------------------------|------------------------------------------------------------------|----------------------------------------------------------------------------------------------------|--------------------------------------|----------------------------------------------------------------------------------------------------|------------------------------|------------------|
| Find out about new features in SAP Cloud ALM.                                                                                                    |                                                                                          |                   |                                                                                                    |                                                                                                    | Overview / Lead to Cash / Order to Cash / Manage Curgame; Order<br>Manage Customer Order   8/28/20, 120 M - 8 / / 20, 4:07 PM                                                                                                    |                                                                                                    |                     |                              |                                                                                                    |                                                                                                   | Search Help Topics<br>What's This App?                           | SAP Support Portal Home / Application Lifecycle Management / SAP Cloud ALM / SAP Cloud ALM for Operations / Expert Portal / Integration Monitoring |                                      |                                                                                                    |                              |                  |
| The table below provides an overview of new features, with the most recent features at the top. You can search through the table and filter content by area and availability date.                             |                                                                                          |                   |                                                                                                    |                                                                                                    | Company Code:                                                                                                    | Profit Center (General Ledger):                                                                                                    | Sales Organization: |                              | letine filter criteria to restrict the displayed<br>unineus documents.                                                                        |                                                                                                   | This is the Business Process Monitoring                          | SAP S/4HANA Cloud, essential edition (ES)                                                                                                    |                                      |                                                                                                    |                              |                  |
| SAP makes no warranty, either expressed or implied, for the information provided here. Due to short-term software updates, completeness can't be guaranteed. The features in the list are<br>subject to change |                                                                                          |                   |                                                                                                    |                                                                                                    |                                                                                                    |                                                                                                    |                     |                              | or example, you can analyze the impacted<br>usiness documents by filtering by order type<br>view details for a specific supplier by filtering | Adapt Filters Go                                                                                  | <sup>2</sup> I Categories<br>Learn more about the KPI categories |                                                                                                    |                                      | Available Monitoring Content Setup Steps in SAP S/4HANA Cloud, essential edition (ES) Setup Steps in SAP Cloud ALM |                              |                  |
|                                                                                                    | Show/hide columns Show 10 w entries. Firminus 1 2 3 Next Search: Search the entire table |                   |                                                                                                    |                                                                                                    | y yendor, or access information for the<br>walable in business process monitoring<br>Incomplete Sales Documents<br>Open Sales Documents<br>Nes Documents with Credit Block<br>esponsible organization by fibering by<br>SAP S/4HANA Cloud, essential edition (ES)<br>vrnamy code.<br><b><i><u>Necisiens</u></i></b> |                                                                                                    |                     |                              |                                                                                                    |                                                                                                   |                                                                  |                                                                                                    |                                      |                                                                                                    |                              |                  |
|                                                                                                    |                                                                                          |                   |                                                                                                    | Description                                                                                                    |                                                                                                    |                                                                                                    |                     |                              |                                                                                                    | restrict the displayed business documents<br>ccording to specific fitter criteria, simply enter   |                                                                  | Stay on top of your business processes<br>and KPIs                                                                                                 |                                      |                                                                                                    |                              |                  |
|                                                                                                    |                                                                                          |                   | Search within the column                                                                                                  | Search within the column                                                                                                    |                                                                                                    |                                                                                                    | 100                 |                              | 11                                                                                                    | he desired filters in the filter bar and choose<br>Go. You can also select one or multiple filter | 25                                                               | Aonitoring                                                                                                    |                                      |                                                                                                    | Available Monitoring Content |                  |
| 2020-08-25                                                                                                    |                                                                                          |                   |                                                                                                    | The task list has a flexible column layout noy                                                                                                    |                                                                                                    |                                                                                                    | <b>*</b> 1          |                              | 大工                                                                                                    | values from a list by choosing (S)                                                                | 大工                                                               | Drill down into the process hierarchy                                                                                                    |                                      |                                                                                                    |                              |                  |
| 2020-08-25 Operations                                                                                                    |                                                                                          | <b>Monitoring</b> | You can view the status of data collection of the services at the category level.<br>Integration<br>Data collection statu |                                                                                                    |                                                                                                    | The following monitoring content is available for SAP S/4HANA Cloud, essential edition (ES)<br>Time Frame Selection Tag<br>flow your current time frame selection. |                     |                              |                                                                                                    |                                                                                                   |                                                                  |                                                                                                    |                                      |                                                                                                    |                              |                  |
|                                                                                                    |                                                                                          |                   |                                                                                                    | You can also view if there's a connectivity issue between a managed cloud service and Integration Monitoring in<br>SAP Cloud ALM.                                  |                                                                                                    | Sales Documents Created                                                                                                    |                     | Sales Document Items Created |                                                                                                    |                                                                                                   |                                                                  |                                                                                                    |                                      |                                                                                                    |                              |                  |
|                                                                                                    |                                                                                          |                   |                                                                                                    | The overall data collection rating depends on the worst rating of any of the selected services within the scope<br>ig in error status, the overall data collection |                                                                                                    |                                                                                                    |                     |                              |                                                                                                    |                                                                                                   |                                                                  | before filters to restrict the displayed<br>isiness documents.                                                                                     | Category                             | Type                                                                                                    | <b>Description</b>           | <b>cetact Us</b> |
|                                                                                                    |                                                                                          |                   |                                                                                                    |                                                                                                    |                                                                                                    |                                                                                                    | 3,881               |                              |                                                                                                    |                                                                                                   |                                                                  |                                                                                                    | AIF Messages                         |                                                                                                    |                              |                  |
| 2020-08-25 Operations                                                                                                    |                                                                                          |                   |                                                                                                    | t processing rule or changes made to any                                                                                                    |                                                                                                    |                                                                                                    | <b>*</b> 1          |                              |                                                                                                    | <b>SAP Web</b>                                                                                    |                                                                  |                                                                                                    | Concur Objects                       |                                                                                                    | <b>SAP CALM for Ops</b>      |                  |
| 2020-08-25 Operations                                                                                                    |                                                                                          |                   | <b>SAP Online</b>                                                                                                    |                                                                                                    |                                                                                                    |                                                                                                    |                     |                              |                                                                                                    |                                                                                                   |                                                                  |                                                                                                    |                                      |                                                                                                    |                              |                  |
|                                                                                                    |                                                                                          |                   |                                                                                                    |                                                                                                    |                                                                                                    |                                                                                                    |                     |                              |                                                                                                    |                                                                                                   |                                                                  |                                                                                                    | Asset Central Foundation Integration |                                                                                                    |                              |                  |
| 2020-08-25 Operations                                                                                                    |                                                                                          |                   |                                                                                                    | Help<br>ry backeround application job. It monitors<br>atus, Application Status, Start Delay,                                                                       |                                                                                                    |                                                                                                    |                     |                              |                                                                                                    | <b>Assistant</b>                                                                                  |                                                                  |                                                                                                    | <b>Data Replication</b>              |                                                                                                    | <b>Expert Portal</b>         |                  |
|                                                                                                    |                                                                                          |                   |                                                                                                    |                                                                                                    |                                                                                                    |                                                                                                    |                     |                              |                                                                                                    |                                                                                                   |                                                                  |                                                                                                    |                                      |                                                                                                    |                              |                  |

### **SAP Cloud ALM for Operations – Integration Monitoring Roadmap**

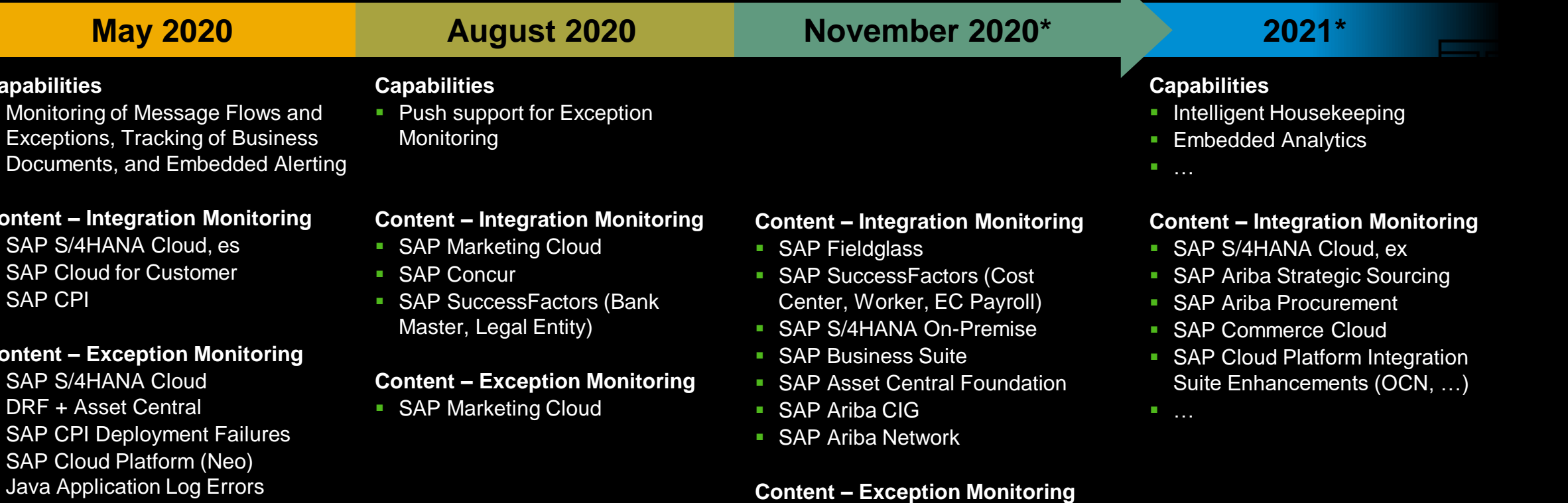

• SAP API Management ■ SAP Analytics Cloud ■ SAP Cloud Platform (CF) Application Log Errors

■ SAP Cloud Platform (CF) Alert Notifications

Alert Notifications

**Capabilitie ■ Monitorin** Exceptio Documen

**Content –**  $\overline{\phantom{a}}$  SAP S/4I  $\cdot$  SAP Clo ■ SAP CPI

**Content –**  $\overline{\phantom{a}}$  SAP S/4I  $DRF + A$  $\blacksquare$  SAP CPI  $\blacksquare$  SAP Clo

■ SAP SuccessFactors Execution Manager (Integration, Scheduled Jobs)

#### \*This is the current state of planning and may be changed by SAP at any time.

### **New openSAP course – available since September 29th** [SAP Cloud ALM in a Nutshell](https://open.sap.com/courses/calm1)

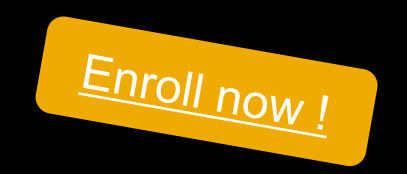

**Join this free open online course to learn how SAP Cloud ALM helps customers to implement and operate SAP cloud solutions**

#### **openSAP** Channels v Courses Microlearning Podcasts News

In this course, you will learn about:

- The basics of SAP Cloud ALM
- The value of SAP Cloud ALM
- Implementation capabilities
- Conducting fit-to-standard workshops
- **Operating cloud solutions**
- **Monitoring business processes**
- Key takeaways and outlook

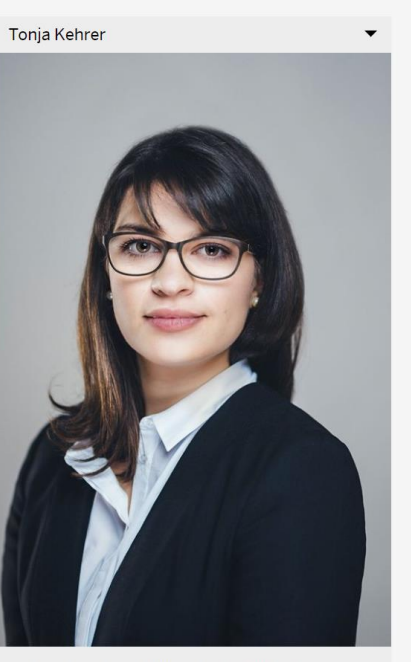

Tonja Kehrer is a Solution Specialist in Product Management for Application Lifecycle Management. Her focus is customer communications and relations for SAF Cloud ALM, SAP Solution Manager and SAP.

### **Ask you questions today!**

Use the Q&A panel in the Zoom webinar to ask your questions.

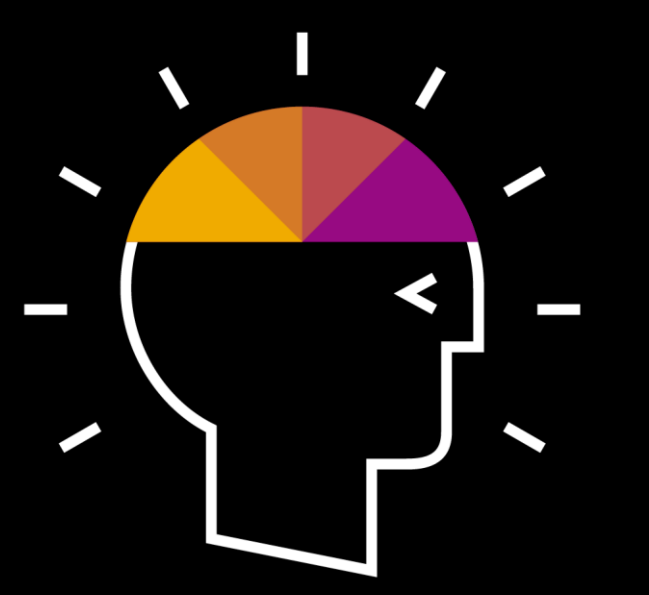

# **Further Questions?**

For questions after this session, contact Tom Merta at: [thomas.merta@sap.com](mailto:thomas.merta@sap.com).

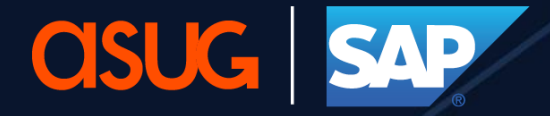

**Application Lifecycle Management<br>Summit North America** 

# **Thank you!**

Stay connected. Share your SAP experiences anytime, anywhere. Join the ASUG conversation on social media: **@ASUG365 #ASUG**

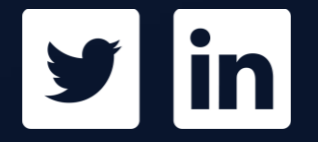

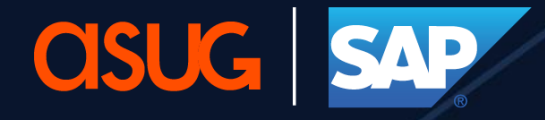

**Application Lifecycle Management<br>Summit North America**